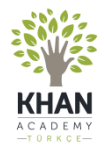

## **Eğitmen hesabınızı nasıl oluşturabilirsiniz?**

tr.khanacademy.org adresine girin. Eğer siteye daha önce girmediyseniz veya bilgisayarınızda açık bir Khan Academy hesabı yoksa, sağdaki ekran görüntüsünü göreceksiniz.

Ortada yer alan **"Öğretmenler, buradan başlayın"** yazısına tıklayın.

## Tek bir şeyi bilmelisin: Her seyi öğrenebiliysin Herkes için, sonsuza kadar ücretsiz. Hemen öğrenmeye başla! Öğretmenler, buradan başlayır

Veliler, buradan başlayın

## Her düzeyden her öğrenciye ulaşın.

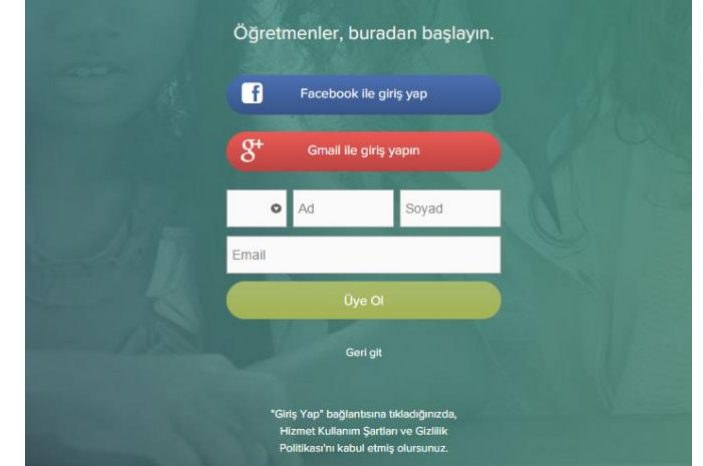

**İsminizi** ve **e-posta adresinizi** kullanarak üye olun.

Hesabınızı oluşturduktan sonra öğrencileriniz için de hesap açabilir veya öğrencilerinizin zaten hesabı varsa onları öğrencileriniz olarak listelerinize ekleyebilirsiniz.

Hesap oluşturma işleminizi tamamlamanız için üye olurken verdiğiniz adrese bir e-posta gönderilecek.

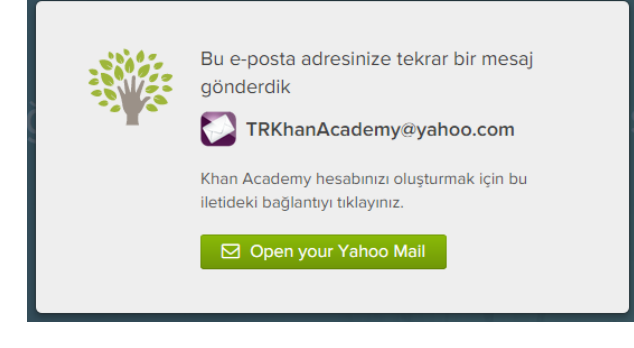

Gelen e-postada "Kaydolmayı tamamla" linkine tıklayın. İnternet tarayıcınızda Khan Academy Türkçe web sitesi açılacak.

Khan Academy Türkçe için kayıt işlemlerini tamamlayınız!

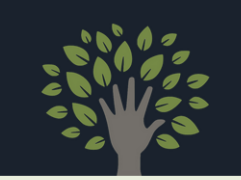

## Katılımınız bizi mutlu etti! Hesap oluşturmayı tamamlamak için burayı tıklatın:

Üyelik için verdiğiniz e-posta adresi ve isim, çıkan ekranda yazıyor olacak.

Kullanıcı adı ve şifre alanlarını doldurun.

Kullanıcı adınızın web sitesinde görüneceğini ve şifrenizin hesabınıza giriş yaparken gerekli olacağını unutmayın.

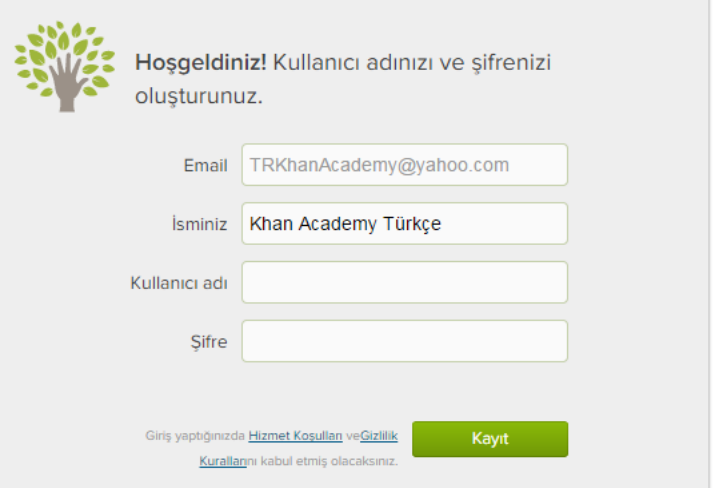

"Kayıt" yazısına tıkladıktan sonra sınıf oluşturmak ve oluşturduğunuz sınıflara öğrenci eklemek üzere yönlendirileceksiniz.

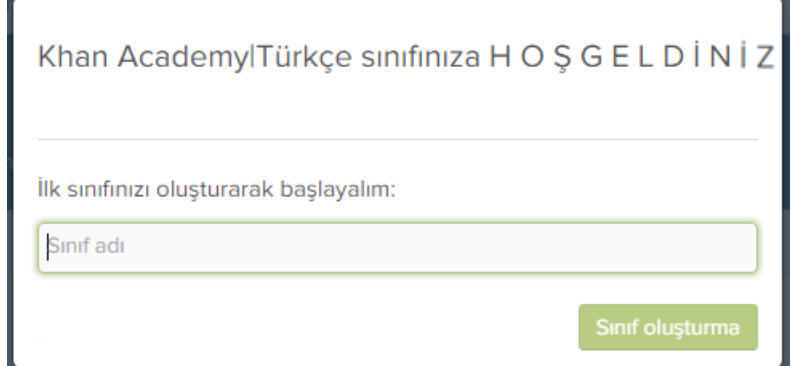

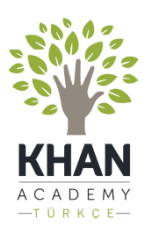

Herkese, Her Yerde, Dünya Standartlarında, Ücretsiz Eğitim